Прикладное программное обеспечение «Процессор целей» ЦИВР.90007-01 входит в состав Сервера МПСН ЦИВР.466535.011 МПСН «Тетра-И» и предназначено для расчёта целей по данным, поступающим от станций наземных, по алгоритмам MLAT и ADS-B, а также для обеспечения информационного взаимодействия с внешними потребителями информации системы.

#### **Инструкция по установке экземпляра**

# **прикладного программного обеспечения «Процессор целей» ЦИВР.90007-01 предоставленного для проведения экспертной проверки**

- 1. Скопировать каталог *WAM-PTKO-PC* с файлами виртуальной машины на жесткий диск компьютера.
- 2. Открыть окно менеджера VirtualBox.
- 3. Выбрать пункт меню *Машина -> Новый.*
- 4. Перейти в папку *WAM-PTKO-PC* в открывшемся окне файлового менеджера.
- 5. Выбрать файл *WAM-PTKO-PC.vbox,* и подвердить выбор кнопкой *Открыть*.
- 6. Запустить виртуальную машину *Tetra-SU:* кнопкой *Запустить*. В результате на экране отображается окно виртуальной машины, в котором производится запуск операционной системы (далее - ОС) виртуальной машины.
- 7. Авторизоваться в ОС, логин пользователя *mlat* и пароль *wamwamwam* (см. рис. [1Рисунок 1\)](#page-0-0).

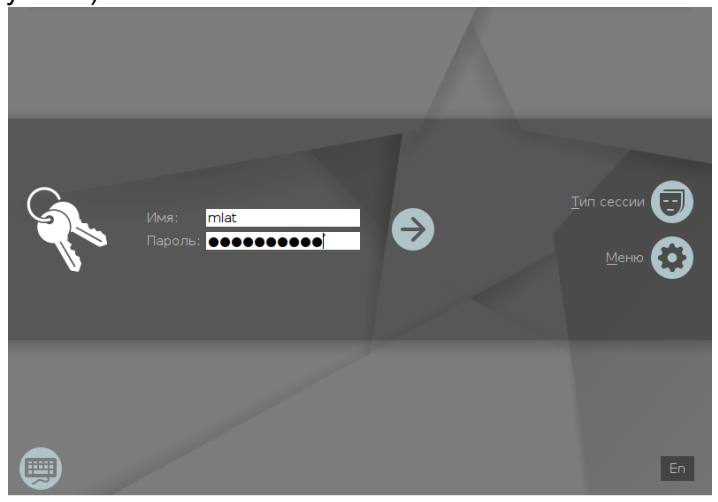

Рисунок 1

<span id="page-0-0"></span>В окне выбора уровня конфиденциальности кнопкой *Да* подтвердить нулевой уровень.

8. После успешной загрузки ОС производится автоматический запуск прикладной программы. Запуск программы производится в фоновом режиме в течении одной минуты.

### Проверка успешности запуска

- 1. Открыть окно терминала сочетанием клавиш ALT-t.
- 2. Ввести команду:

ps -AF

3. Найти в отобразившемся списке (см. рис. 2) процесс:

mlat wa @ cfg/Norilsk

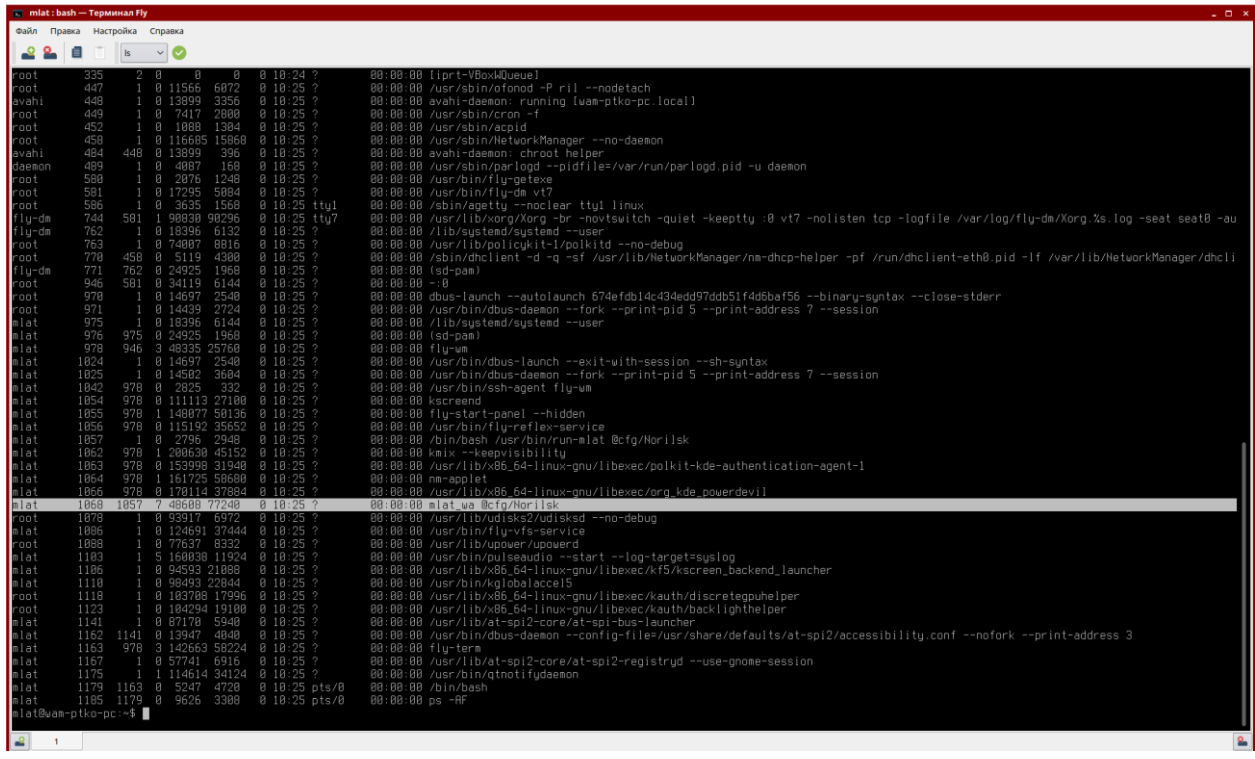

#### Рисунок 1

Наличие в списке вышеприведенного процесса свидетельствует об успешности запуска прикладного программного обеспечения «Процессор целей» ЦИВР.90007-01

### Информация, необходимая для установки прикладного программного обеспечения «Процессор целей» ЦИВР.90007-01

#### Установка операционной системы

#### Рекомендации по установке ОС Astra Linux Special Edition (Смоленск)

- системный диск форматировать в файловой системе ext4;
- пространство диска использовать полностью и монтировать в корневой каталог «/»;
- раздел подкачки не использовать;
- имя нового пользователя mlat, пароль не менее 8 символов;
- установить пароль загрузчика grub идентичным паролю пользователя mlat;
- установить "Средства удаленного доступа SSH";
- установить имя хоста для первого сервера вычислений.

Установка пароля администратора (суперпользователя root)

- **1. Авторизоваться в ОС под учетными данными пользователя** *mlat***.**
- **2. Открыть терминал:** комбинацией клавиш Alt+T
- **3. Задать пароль:** командой

sudo passwd

- **4. Ввести новый пароль пользователя** *root***:** идентичный паролю пользователя mlat.
- *5.* **Проигнорировать системное сообщение** *НЕУДАЧНЫЙ ПАРОЛЬ: не содержит достаточное число РАЗЛИЧНЫХ символов и п***овторно ввести новый пароль пользователя** *root.*
- **6. Перезагрузить системный блок:**

*Стартовое меню ОС ПУСК Завершение работы Перезагрузка.*

#### **Установка драйвера вычислительного модуля**

В качестве драйвера вычислительного модуля использовать подписанный драйвер видеокарты. Подробную процедуру по установке драйвера см. в официальном руководстве производителя на используемую модель видеокарты.

Установка прикладной программы и создание ее автоматического запуска

#### **Копирование установочных пакетов программы**

- **1. С установочного электронного носителя распаковать заархивированный дистрибутив программы:** на системные ресурсы инсталлируемого системного блока сервера вычислений**.**
- **2. Из разархивированного дистрибутива скопировать в домашний каталог пользователя, например, /home/wam установочные пакеты программы:**

smolensk-1.6-compute.deb;

smolensk-1.6-compute-http.deb;

smolensk-1.6-compute-cfg-AAA.deb (где AAA – ИАТА-код аэропорта).

#### **Установка пакетов программы**

- **1. Авторизоваться в ОС системного блока сервера вычислений под пользователем:** root
- **2. Открыть терминал:** комбинацией клавиш Alt+T
- **3. Перейти в каталог с сохраненными установочными пакетами программы:**  командой

cd <путь к каталогу>, например: cd /home/wam

**4. Запустить установку пакетов программы:** командой

dpkg -i \*.deb

#### **Настройка автоматического запуска программы**

- **1. Авторизоваться в ОС под пользователем:** root
- **2. Открыть терминал:** комбинацией клавиш Alt+T
- **3. Запустить файловый менеджер Midnight Commander:** командой

mc

**4. Перейти в каталог программы:** командой

cd /etc

## **5. Открыть на редактирование файл rc.local:** клавишей F4

## **6. Добавить в файл строки:**

cd /etc/wam

runmlat@cfg/<АВС> &

В данном случае <АВС> – имя файла конфигурации МПСН <АВС>.ini, расположенного в каталоге /etc/wam.